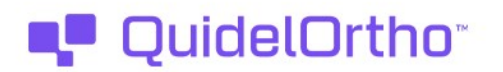

20, fevereiro de 2024

### NOTIFICAÇÃO DE CORREÇÃO URGENTE DO PRODUTO Problemas de Controle de Qualidade de Software Identificados nas Versões 3.8.0 e 3.8.1 do Software do Sistema VITROS®

Estimado Cliente,

A finalidade desta notificação é informar sobre os dois problemas de software envolvendo o recurso de Controle de Qualidade (CQ) do Software (SW) do Sistema VITROS nos Sistemas de Imunodiagnóstico 3600 VITROS®, Sistemas Químicos XT 3400 e 4600 VITROS® e Sistemas Integrados 5600 e XT 7600 VITROS®.

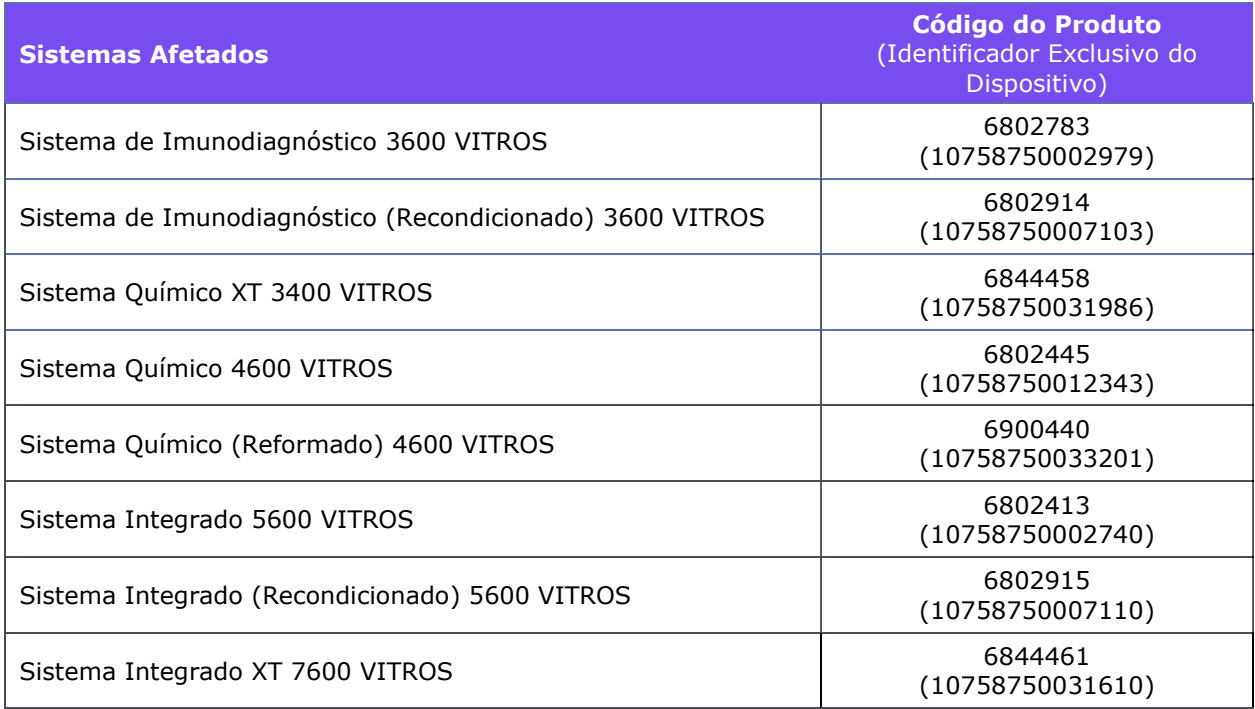

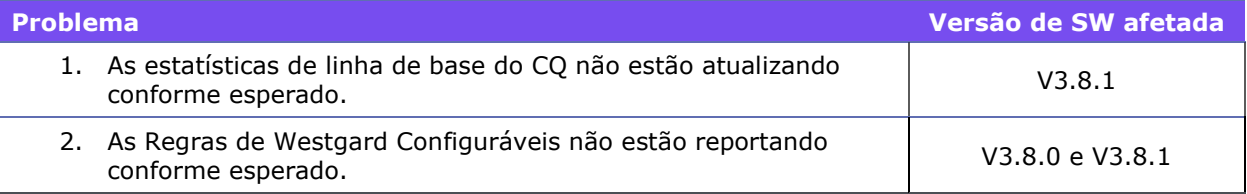

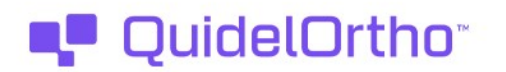

#### Resumo

Problema nº 1 - As estatísticas de linha de base do CQ não estão atualizando conforme esperado.

#### (O problema nº 1 afeta os Sistemas VITROS que executam a Versão 3.8.1. do Software do Sistema VITROS)

A Ortho Clinical Diagnostics (QuidelOrtho™) recebeu queixas com relação às estatísticas de linha de base do CQ que não estão atualizando conforme esperado.

A QuidelOrtho confirmou o problema e determinamos que ele ocorreu ao realizar as seguintes etapas:

- 1. O Operador Principal acessa os Gráficos de Revisão ou Relatórios de Revisão através da tela de Ensaio e toca em Atualizar Linha de Base.
- 2. Na janela de diálogo em Atualizar Linha de Base, o Operador Principal toca em Atualizar para modificar a média da linha de base para a média do registro atual.
- 3. A janela de diálogo agora exibe as estatísticas de linha de base atualizada.
- 4. O Operador Principal toca em Salvar e volta à tela anterior, no entanto, as estatísticas de linha de base atualizada não estão presentes nos Gráficos de Revisão ou Relatórios de Revisão através das telas de Ensaio.
- 5. A atualização da linha de base do CQ não foi salva.

Os clientes podem notar que, após a realização da atualização da linha de base do CQ, os valores de média e %CV não foram atualizados nos Gráficos de Revisão ou Relatórios de Revisão através das telas de Ensaio, mas não há outra indicação de que a atualização não foi bem-sucedida.

#### Os laboratórios que não usam o recurso de CQ do Software do Sistema VITROS ou laboratórios que atualizam manualmente as estatísticas da linha de base não são afetadas por esse problema.

Até o lançamento da atualização de software que solucionará esse problema, a QuidelOrtho recomenda atualizar as estatísticas de linha de base manualmente a partir da tela Definir Linha de base para todos os ensaios. As instruções sobre como Definir as Estatísticas de Linha de Base podem ser encontradas mais adiante nesta notificação, bem como V-Docs e guias de referências voltados ao sistema.

#### Problema nº 2 - As Regras de Westgard Configuráveis não estão reportando conforme esperado.

#### (O problema nº 2 afeta os Sistemas VITROS que executam as Versões 3.8.0 e 3.8.1. do Software do Sistema Vitros)

A investigação da QuidelOrtho também confirmou uma questão separada, mas relacionada, à aplicação de determinadas regras de Westgard no recurso de CQ do SW do Sistema VITROS. No recurso de CQ, as regras de Westgard podem ser classificas em 2 categorias, obrigatórias e configuráveis. As regras de Westgard obrigatórias são regras estatísticas que não são selecionáveis pelo usuário e são sempre aplicadas aos resultados de CQ. Regras de Westgard configuráveis podem ser selecionadas através da tela Selecionar Regras de CQ a ser aplicadas aos resultados de CQ e são desmarcadas por padrão. Uma vez selecionadas, as regras de Westgard configuráveis são aplicadas automaticamente em todos os controles.

As regras de Westgard obrigatórias (1-2S e 1-3S) estão reportando conforme esperado. Entretanto,

## **CuidelOrtho\***

**URGENT** 

quando um novo controle é definido, as regras configuráveis do Westgard, se selecionadas, não são sinalizadas nem relatadas com os resultados de CQ aplicáveis se os critérios estatísticos forem atendidos. (Consultar a tabela abaixo).

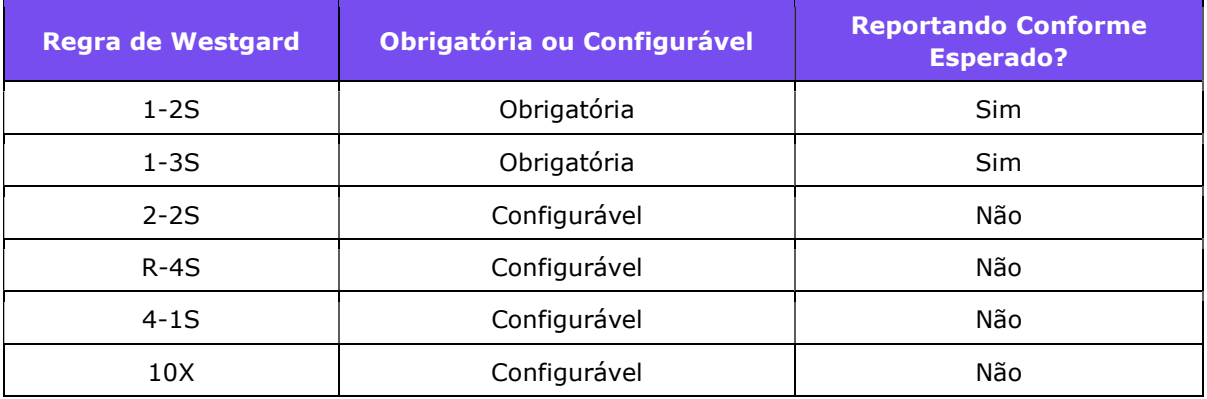

O problema ocorre quando as seguintes etapas são realizadas:

- 1. Após a atualização para a Versão 3.8.0 do Software do Sistema VITROS, um novo controle é definido no recurso de CQ Tela Definir Controles.
- 2. É selecionado Definir Linha de Base (Debaixo da tela Definir Controle).
- 3. A média e o Desvio Padrão (DP) são inseridos para cada ensaio em uso com o controle.
- 4. O controle é salvo.
- 5. Se alguma das regras de Westgard configuráveis for selecionada, as sinalizações apropriadas não serão relatadas com os resultados de CQ que correspondem aos critérios. As sinalizações não serão exibidas na tela ou no relatório de CQ impresso.

Vale lembrar que esse problema afeta controles recém-definidos, bem como os controles existentes para os quais os valores de média e de DP da linha de base foram inseridos, mas não atualizados.

Se o seu laboratório usar as regras de Westgard configuráveis do recurso de CQ do Software do Sistema VITROS, até o lançamento da atualização de software que solucione esse problema, a QuidelOrtho recomenda uma das seguintes opções, dependendo da versão de software que está sendo executada no seu Sistema VITROS:

#### Para os Sistemas VITROS no SW V3.8.0/V3.8.1:

- 1. Na tela Definir Controles, defina um novo controle e insira as informações de controle necessárias.
- 2. Na tela Definir Linha de Base, insira o valor de marcador temporário de 1 para a média e SD da linha de base para cada ensaio em uso com o controle.
- 3. Salvar. Nesse ponto, as regras de Westgard configuráveis não relatarão devido ao problema nº 2.
- 4. Volte à tela Definir Linha de Base e atualize a média e DP da linha de base para cada ensaio para os valores apropriados.
- 5. Salvar. Depois de salvar novamente, o problema nº 2 será solucionado e as regras de Westgard configuráveis reportarão conforme esperado.

Será necessário realizar as etapas de 2 a 5 para os controles existentes que já foram definidos com os valores de média e DP da linha de base para que as regras de Westgard configuráveis sejam reportadas conforme esperado.

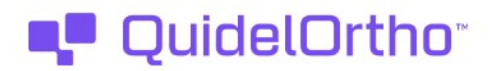

Somente para os Sistemas VITROS no SW V3.8.0: Atualize as estatísticas de linha de base através da janela de diálogo em Atualizar Linha de Base para cada ensaio atualmente em uso com o controle. Depois de salvar a atualização, as regras de Westgard configuráveis reportarão conforme esperado.

#### Os laboratórios que não usam o recurso de CQ do Software do Sistema VITROS ou as regras de Westgard configuráveis não são afetadas por esse problema.

#### Impacto nos Resultados

Problema nº 1 - As estatísticas de linha de base do CQ não estão atualizando conforme esperado:

Falha de atualização das estatísticas da linha de base do QC pelo Software do Sistema VITROS impactará o processo de CQ em diversos níveis a depender do delta entre os valores novos e os anteriores e o intervalo de referência do analito. É improvável que uma alteração mínima na média da linha de base inferior a 1 DP ocasione problemas de CQ significativos. Entretanto, uma alteração considerável na média poderá ocasionar uma alteração nos resultados de CQ, resultando em resoluções de problemas mais frequentes e desnecessárias ou aceitação de um resultado de CQ subótimo. Um aumento na frequência de resolução de problemas poderá resultar em atrasos nos testes de pacientes e na geração de relatório dos resultados. É provável que os ensaios STAT sejam os mais afetados por esses atrasos. A aceitação de CQ subótima poderá resultar na validação de resultados incorretos, o que poderá resultar em diagnósticos ou intervenções médicas inadequados.

Se o seu laboratório usar o recurso de CQ para atualizar a linha de base, a QuidelOrtho recomenda revisar as estatísticas de linha de base atuais do CQ.

#### Problema nº 2 - As Regras de Westgard Configuráveis não estão reportando conforme esperado:

É improvável que a falha do Software do Sistema VITROS em aplicar as regras de Westgard configuráveis impacte o processo de CQ visto que as duas regras obrigatórias (1-2S e 1-3S) estão reportando conforme esperado. As sinalizações 1-2S ou 1-3S reportariam para quaisquer resultados que violassem essas regras. Entretanto, para os laboratórios que escolhem usar as regras de Westgard configuráveis, esse problema poderá resultar em aceitação não intencional dos resultados de CQ que seriam de outra forma sinalizados.

Não se recomenda realizar a revisão de resultados de CQ reportados anteriormente já que a QuidelOrtho não consegue determinar as várias combinações das regras de Westgard configuráveis utilizadas por cada laboratório, sendo improvável o risco de aceitar um resultado de paciente errado devido a esse problema uma vez que a sinalizações de 1-2S e 1-3S estão reportando conforme esperado.

Os resultados de qualquer teste de diagnóstico devem ser avaliados em conjunto com o histórico do paciente, os fatores de risco, as apresentações clínicas, os sinais e sintomas, bem como os resultados de outros testes. Discuta quaisquer dúvidas relacionadas a resultados reportados anteriormente com o Diretor Clínico do Laboratório, a fim de determinar as medidas adequadas.

Até o dia 22 de janeiro de 2024, a QuidelOrtho recebeu 11 queixas relacionadas às estatísticas de linha de base do CQ que não estão atualizando conforme esperado.

#### AÇÕES NECESSÁRIAS

Para os laboratórios que usam o recurso de CQ e não atualizam as estatísticas de linha de base manualmente e/ou usam as regras de Westgard configuráveis:

Sistemas VITROS no SW V3.8.1:

# **QuidelOrtho\***

 Atualize as estatísticas das linhas de base manualmente através da tela Definir Linha de Base. As instruções sobre como Definir as Estatísticas de Linha de Base podem ser encontradas mais adiante nesta notificação, bem como em V-Docs e em guias de referências voltados ao sistema. (Problema nº 1)

URGENT

- Para novos controles: Defina um novo controle e insira o valor de marcador temporário de 1 para a média e DP da linha de base. Depois de salvar, volte para a Tela Definir Linha de Base e atualize a média e DP da linha de base para os valores apropriados. Depois de salvar novamente, as regras de Westgard configuráveis reportarão conforme esperado. (Problema nº 2)
- Para controles existentes: Volte à Tela Definir Linha de Base. Insira o valor de marcador temporário de 1 para a média e DP da linha de base. Depois de salvar, volte para a Tela Definir Linha de Base e atualize a média e DP da linha de base para os valores apropriados. Depois de salvar novamente, as regras de Westgard configuráveis reportarão conforme esperado. (Problema nº 2)

Sistemas VITROS no SW V3.8.0:

 Para ativar as regras de Westgard configuráveis para reportar conforme esperado, atualize as estatísticas de linha de base através da janela de diálogo em Atualizar Linha de Base para cada ensaio em uso com o controle recém-definido. (Problema nº 2)

#### Para todos os clientes que recebem esta notificação:

- Se o seu laboratório usar o recurso de CQ do Software do Sistema VITROS para atualizar a linha de base, a QuidelOrtho recomenda revisar as estatísticas de linha de base atuais do CQ.
- Confirme que você entendeu esta notificação preenchendo o formulário de Confirmação de Recebimento anexo até 28, fevereiro de 2024.
- Guarde esta notificação com a Documentação do Usuário ou publique essa notificação em cada Sistema XT 3400/3600/4600/5600/XT 7600 VITROS até que esse problema tenha sido resolvido.
- Se o seu laboratório tiver enfrentado os problemas descritos nesta notificação e você ainda não o tiver feito, informe a ocorrência à sua Organização de Serviços Globais local (anteriormente Ortho Care).

#### Informações de Contato

Pedimos desculpas pelo inconveniente que isso causará ao seu laboratório. Se você tiver mais dúvidas, entre em contato com a Organização de Serviços Globais em 0800 047 4287 ou por e-mail br\_orthocare@quidelortho.com

Anexo: Formulário de Confirmação de Recebimento (Ref. CL2024-009a\_CofR)

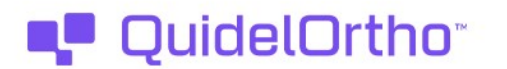

### **URGENT**

#### Definição de Estatísticas de Linha de Base

Para Operadores Principais ou Equipe de Serviços

1 A partir da tela principal de Controle de Qualidade - Revisão por Controle ou tela de Controle de Qualidade -

Definir Controles, selecione ou defina um controle e, em seguida, Definir a Linha de Base. O sistema exibe a tela Definir Linha de Base. Qualquer informação de linha de base para o(s) ensaio(s)

selecionado(s) para a combinação fluído de controle/fluído do corpo é exibida.

2 Digite um valor de Média para o ensaio (1 a 10 caracteres, numéricos, incluindo um decimal flutuante).

3 Pressione [Enter].

4 Digite um valor de Desvio Padrão (DP) para o ensaio (1 a 5 caracteres, numéricos, incluindo um um decimal flutuante).

**5** Pressione [Enter]. O CV% é calculado e exibido.

6 Repita as etapas de 2 a 5 para definir as estatísticas para outros ensaios listados na tela. Se já

tiver definido todas as estatísticas, prossiga para a Etapa 7.

**7** Toque em Salvar.

8 Toque no botão Voltar/Cancelar para voltar à tela principal de Controle de Qualidade -Revisão por Controle ou tela de Controle de Qualidade -Definir Controles

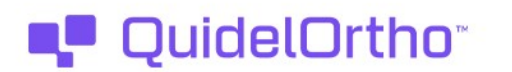

#### Perguntas e Respostas

**URGENT** 

1. Serei afetado por algum desses problemas caso meu laboratório utilize somente o recurso de CQ do Software do Sistema VITROS para identificar amostras de controle e utilize um método alternativo para avaliar o CQ?

Não, caso o seu laboratório utilize um método alternativo para avaliar o CQ, os problemas descritos nesta notificação não afetarão você.

2. Caso atualize minhas estatísticas de linha de base manualmente através da tela Definir Linha de Base, isso evitará o problema nº 1 (Estatísticas de linha de base não atualizando)?

Sim, o problema nº 1 não ocorre quando as estatísticas de linha de base são atualizadas manualmente através da tela Definir Linha de Base. (Aplica-se somente à V3.8.1 do SW)

3. Os controles definidos nas versões anteriores do software são afetados pelo problema nº 2 (Regras de Westgard)?

Sim, o problema nº 2 se aplica aos controles definidos nas versões anteriores do software. Entretanto, qualquer controle com estatísticas de linha de base que foram definidas e atualizadas antes de atualizar para a V3.8.0 do SW não será impactado e as regras de Westgard reportarão conforme esperado.

#### 4. Para um controle existente que possui dados de linha de base inicialmente definidos, caso atualize minhas estatísticas de linha de base manualmente através da tela Definir Linha de Base, isso resolve o problema nº 2?

Sim, depois de atualizar as estatísticas de linha de base manualmente através da tela Definir Linha de Base, o problema nº 2 estará solucionado até que o controle existente seja removido. Entretanto, todos os controles exigirão a definição e atualização das estatísticas da linha de base. (Aplica-se à V3.8.0 e V3.8.1 do SW)